# **DOCUMENTATION / SUPPORT DE FORMATION**

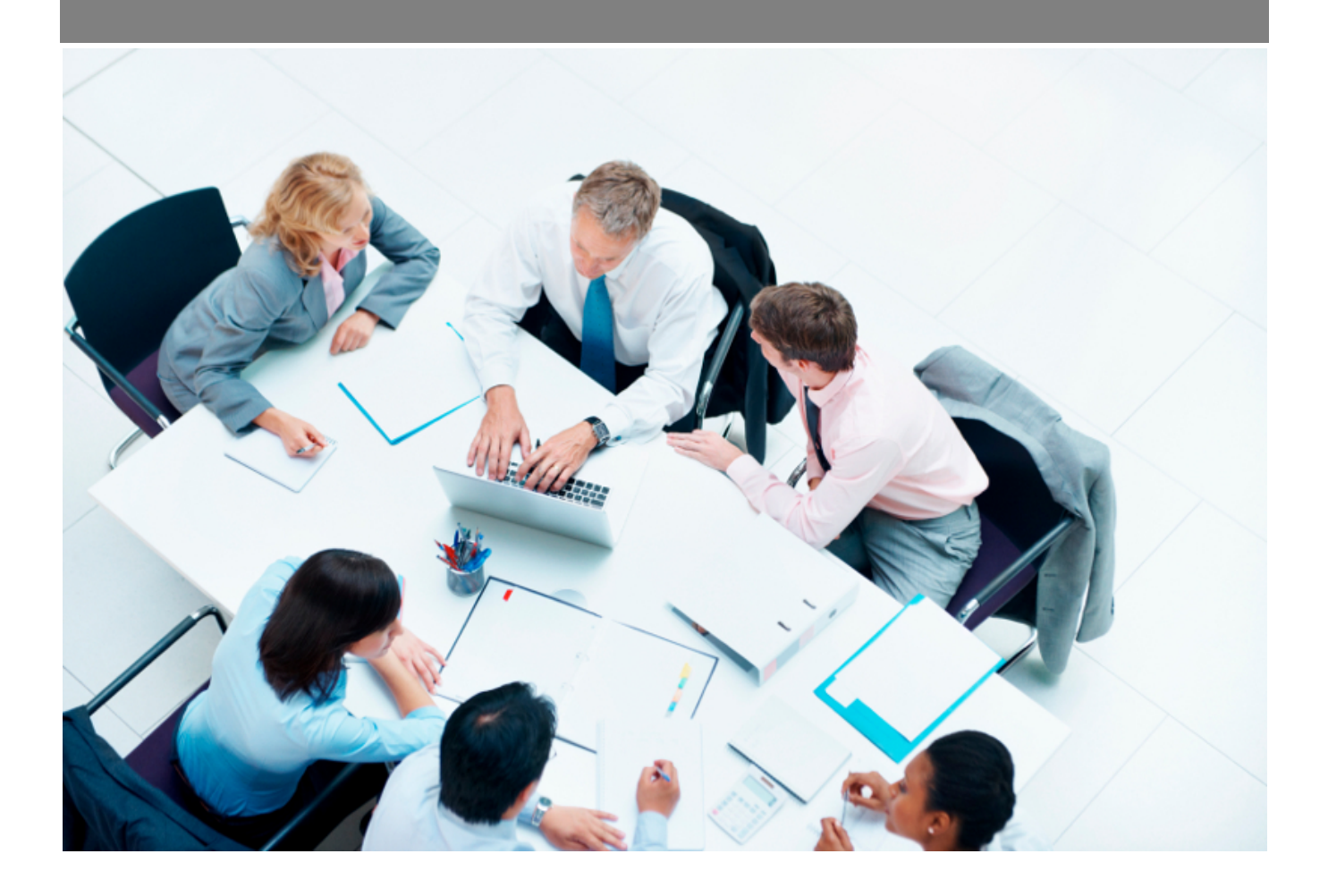

Copyright © Veryswing SAS, Tous droits réservés. VSActivity et VSPortage sont des marques déposées de Veryswing SAS.

## **Table des matières**

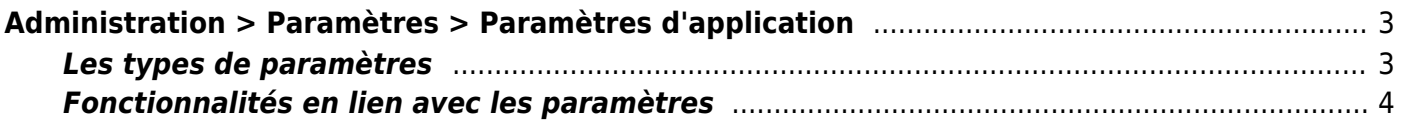

# <span id="page-2-0"></span>**Administration > Paramètres > Paramètres d'application**

Cette page affiche un formulaire avec tous les paramètres de l'application ordonnés par type.

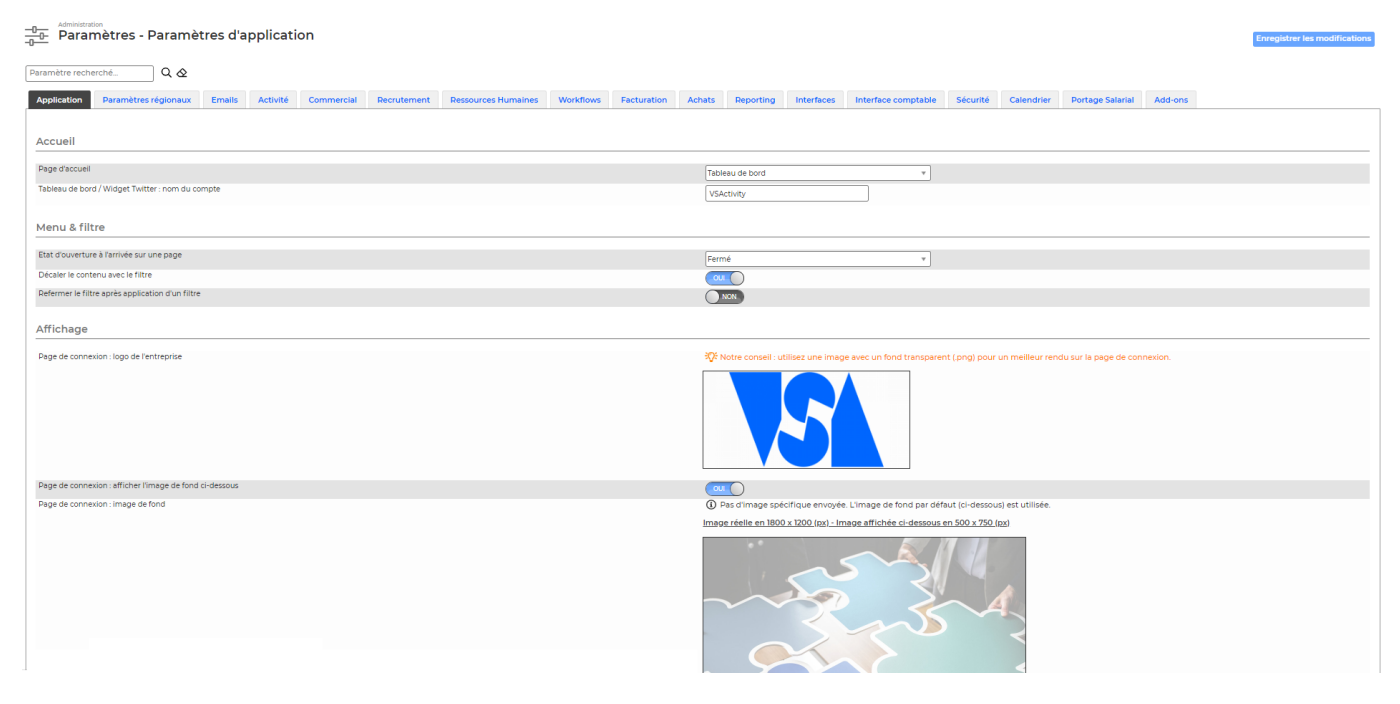

Chaque paramètre a une valeur par défaut, qui est rappelé à droite de la ligne.

Pour enregistrer les nouvelles valeurs des paramètres, il faut cliquer sur le bouton Enregistrer.

### <span id="page-2-1"></span>**Les types de paramètres**

- Application :
	- nombre d'éléments à afficher par défaut : communiqués en page d'accueil, dans les listes,…
	- o couleurs dans les listes et les feuilles de temps
	- formats des dates
	- $\circ$  etc.
- Emails:
	- Configuration d'adresses mails
	- Adresse mail pour automatisation de tâches
	- Adresse mail pour intégration d'opportunité
	- Adresse mail pour intégration d'une fiche candidat
- Sécurité :
	- nombre de tentatives de connexion autorisées avant de bloquer le compte utilisateur concerné
	- longueur minimum et maximum du mot de passe
	- Choix dans les formats des fichiers attachés
- Gestion financière :

Copyright © Veryswing SAS, Tous droits réservés. **3/4** and the state of the state of the state  $3/4$ VSActivity et VSPortage sont des marques déposées de Veryswing SAS.

- Paramètres pour les rapports (calcul de rentabilité, salaire par défaut, etc.)
- Ressources Humaines :
	- Préparation de la paie d'un mois M : méthodes d'attribution des chèques déjeuner (tickets restaurant), méthodes de traitement des heures supplémentaires et des absences
	- Délai en jours pour alerter de la fin d'une période d'essai ou de la fin d'un contrat à durée déterminée
- Commercial :
	- paramètres pour les inter-contrats
	- paramètres pour les alertes (CRM, affaires,…)
- Reporting :
	- Paramètres pour les graphiques
- Interface comptable :
	- Paramétrage des comptes comptables (Taxes, factures des ventes, factures d'achat > Séparation entre compte fournisseurs sous-traitant, note de frais, écritures de banque, autres informations)

### <span id="page-3-0"></span>**Fonctionnalités en lien avec les paramètres**

### **InputMail - Adresse mail pour automatisation/ intégration :**

 $\circ$  Principe : Vous permet de définir des noms d'adresse mail afin lorsqu'on y envoi un mail. créer du contenu dans VSA tel qu'une tâche, une opportunité …

Le mail envoyé sera rattaché au contenu créer dans le cadre des tâches par exemple rattaché à un prospect par exemple.

Pour chaque "**type d'adresse mail**" (tâches, opportunité) vous pouvez paramétrer un statut/type/phase de vente dans lequel/laquelle le nouvel objet sera créé.

### Exemple :

Pour définir une adresse d'automatisation de tâches, on défini comme nom **sales**, on paramètre comme type de tâches **Email entrant**.

Ainsi lorsqu'un utilisateur enverra un mail avec des documents joints à

sales@votre\_entreprise.vsactivity.com une tâche sera créée avec comme type email entrant.

Les documents joints ainsi que le contenu du mail seront automatiquement attachés à la tâche.

Si d'autres adresses mails sont en copie ou bien que le mail est envoyé à d'autres personnes et que ces adresses mails existent pour des comptes/contacts prospect ou client, la tâche leur sera rattachée automatiquement.

### Remarques :

Seules les adresses mails des utilisateurs de VSA sont autorisées comme adresse mails d'expédition. Si un utilisateur utilise son adresse personnelle pour envoyer un message à sales@votre\_entreprise.vsactivity.com, alors le mail sera refusé.

La bonne pratique d'utilisation de cet outil est de mettre en Cci l'adresse mail d'automatisation, car si votre correspondant d'échanges de mails répond, le mail parviendra au système ce qui engendra un message d'erreur à votre contact ( son adresse mail ne correspond pas à celle d'un de vos utilisateurs).